## MachineMotion EtherNet/IP

#### Contents

EDS Download Introduction Network Setup Network Organization MachineMotion IP Address **Configuration** Programming Basics E-stop Feedback **Digital Input Feedback Digital Output Control** Motion Control EDS File **Device** Assembly Objects Assembly 100: Input Assembly (178 bytes) Assembly 150: Output Assembly (184 bytes) Assembly 151: Config Assembly (0 bytes) Studio 5000 Setup Guide EDS Installation and MachineMotion Module **Creation** 

## **EDS Download**

Download MachineMotion EDS file → Compatible with any PLC software including Rockwell Logix Designer/Studio 5000.

## Introduction

EtherNet/IP is a widely used industrial communication protocol that allows for arbitrary devices to communicate over a standard ethernet link. With the MachineMotion EtherNet/IP adapter software, users are able to seamlessly integrate the MachineMotion and Vention ecosystem of motors, actuators, and IO modules with their existing industrial automation infrastructure.

In particular, MachineMotion EtherNet/IP was validated and thoroughly tested for easy and complete control of the MachineMotion hardware primitives from a Rockwell/Allen-Bradley PLC and for higher-level data exchange between custom MachineMotion applications and existing factory automation infrastructure.

This protocol offers two primary utilization options:

1) Users can maintain their existing control system as the parent and program the Vention system through it, utilizing the programming language of their current control system.

2) Users can establish process communication, including handshakes, with MachineMotion. This is particularly useful when integrating Vention equipment with non-Vention machines as part of a comprehensive solution.

## **Network Setup**

## **Network Organization**

After purchasing the EtherNet/IP package from Vention's website and following the installation steps provided upon purchase, EtherNet/IP setup consists of properly configuring your ethernet network to allow devices to talk to one another. Practically, this means that the network should be configured so that all devices have unique IP addresses on a shared subnet.

For example, a standard network layout looks like the following diagram.

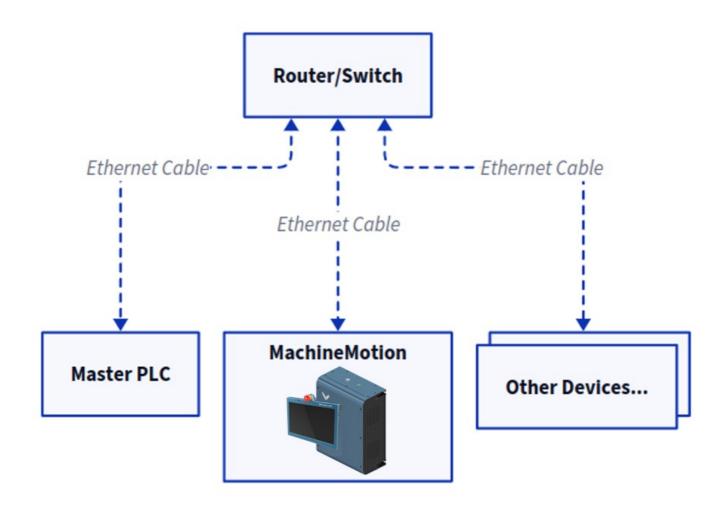

MachineMotion EtherNet/IP Network Layout Diagram

### MachineMotion IP Address Configuration

EtherNet/IP is supported via the LAN\_1 configurable physical port on the front of the MachineMotion. To configure the network settings on this port see <u>here</u>.

## **Programming Basics**

### **E-stop Feedback**

To read the MachineMotion E-stop state, examine the **E-stop** tag in the input assembly. When the MachineMotion E-stop is triggered, the corresponding value will be **1** or **true**.

## **Digital Input Feedback**

To read the pin states of any IO Modules installed with your MachineMotion, examine the corresponding**IO Module X Input Pin Y** tag values. To determine if the IO module is available on your MachineMotion, read the **IO Module X Available** tag.

## **Digital Output Control**

To write pin states of any I/O modules installed with your MachineMotion, latch or unlatch the corresponding/O Module X Output Pin Y tag values. To determine if the I/O module is available on your MachineMotion, read the I/O Module X Available tag.

## **Motion Control**

MachineMotion supports three different move command types:

- 1. Absolute Moves in which the axis will move to a specified absolute position relative to the home position.
- 2. Relative Moves in which the axis will move an incremental distance from the current position.
- 3. Speed/Continuous Moves in which the axis will accelerate to a target speed and maintain until it is instructed to stop or accelerate to a different target speed.

Motion control via EtherNet/IP on the MachineMotion begins with the Drive X Enabled and Drive X Ready tags, which indicate if the Drive is enabled and ready to accept motion commands. To configure a move:

- 1. Set/Move a value into the Drive X Max Acceleration tag to the desired acceleration.
- 2. Set/Move a value into the Drive X Max Speed tag to the desired max speed.
- 3. Set/Move a value into the **Drive X Target Position/Distance** tag to set the desired position (Absolute Moves) or distance (Relative Moves). This property is not used for Speed/Continuous moves or for Homing.
- Check that the drive is ready to move by reading the Drive X Ready tag. If the drive is not ready, this indicates that E-stop is triggered or one of the Drive X Start Relative/Absolute/Continuous Move tags is already latched high and needs to be brought low before another motion command is processed.
- Latch the Drive X Start Relative/Absolute/Continuous Move bit HIGH to start the motion. When this is received by the controller, the Drive X Ready
  tag will drop low which indicates that the command has been received and the Drive X Start Relative/Absolute/Continuous Move bit can be
  unlatched LOW again.
- 6. Watch the Drive X Motion Complete go HIGH when the motion is complete and the target position has been reached.

A full listing of MachineMotion Input and Output Assembly tags and commands is found in the EDS file below.

## **EDS File**

### Device

| ΝΑΜΕ        | VAL            |
|-------------|----------------|
| VendCode    | 1761           |
| VendName    | Vention        |
| ProdType    | 43             |
| ProdTypeStr | Generic Device |
| ProdCode    | 65001          |
| MajRev      | 2              |
| MinRev      | 11             |

|          | NAME | VAL           |
|----------|------|---------------|
| ProdName |      | MachineMotion |
| Catalog  |      | MachineMotion |

# Assembly Objects

# Assembly 100: Input Assembly (178 bytes)

| NAME                           | DATA_TYPE                                       | DATA_SIZE_BYTES | UNITS                          | HELP_STRING                                                                                         | OFFSET |
|--------------------------------|-------------------------------------------------|-----------------|--------------------------------|----------------------------------------------------------------------------------------------------|--------|
| Drive 1<br>Current<br>Position | REAL (Single<br>precision<br>floating<br>point) | 4               | Millimeters                    | The current position of the drive (mm).<br>Can be set to manually adjust the<br>reference position. | 0 (0)  |
| Drive 1<br>Current<br>Speed    | REAL (Single<br>precision<br>floating<br>point) | 4               | Millimeters per<br>Second      | The current speed of the drive (mm/s).                                                              | 4 (0)  |
| Drive 1<br>Current<br>Torque   | REAL (Single<br>precision<br>floating<br>point) | 4               | Percentage of the rated torque | The current torque of the drive (%).                                                                | 8 (0)  |
| Drive 2<br>Current<br>Position | REAL (Single<br>precision<br>floating<br>point) | 4               | Millimeters                    | The current position of the drive (mm).<br>Can be set to manually adjust the<br>reference position. | 12 (0) |
| Drive 2<br>Current<br>Speed    | REAL (Single<br>precision<br>floating<br>point) | 4               | Millimeters per<br>Second      | The current speed of the drive (mm/s).                                                              | 16 (0) |
| Drive 2<br>Current<br>Torque   | REAL (Single<br>precision<br>floating<br>point) | 4               | Percentage of the rated torque | The current torque of the drive (%).                                                                | 20 (0) |
| Drive 3<br>Current<br>Position | REAL (Single<br>precision<br>floating<br>point) | 4               | Millimeters                    | The current position of the drive (mm).<br>Can be set to manually adjust the<br>reference position. | 24 (0) |
| Drive 3<br>Current<br>Speed    | REAL (Single<br>precision<br>floating<br>point) | 4               | Millimeters per<br>Second      | The current speed of the drive (mm/s).                                                              | 28 (0) |
| Drive 3<br>Current<br>Torque   | REAL (Single<br>precision<br>floating<br>point) | 4               | Percentage of the rated torque | The current torque of the drive (%).                                                                | 32 (0) |

| NAME                           | DATA_TYPE                                       | DATA_SIZE_BYTES | UNITS                          | HELP_STRING                                                                                                    | OFFSET |
|--------------------------------|-------------------------------------------------|-----------------|--------------------------------|----------------------------------------------------------------------------------------------------|--------|
| Drive 4<br>Current<br>Position | REAL (Single<br>precision<br>floating<br>point) | 4               | Millimeters                    | The current position of the drive (mm).<br>Can be set to manually adjust the<br>reference position.                                                                          | 36 (0) |
| Drive 4<br>Current<br>Speed    | REAL (Single<br>precision<br>floating<br>point) | 4               | Millimeters per<br>Second      | The current speed of the drive (mm/s).                                                                                                    | 40 (0) |
| Drive 4<br>Current<br>Torque   | REAL (Single<br>precision<br>floating<br>point) | 4               | Percentage of the rated torque | The current torque of the drive (%).                                                                                                    | 44 (0) |
| User<br>Input<br>Data 1        | DINT (32-bit<br>signed<br>integer)              | 4               | User Defined Integer           | Generic user data (received from MQTT:<br>ethernet-ip/user-data/1/input). Use to pass<br>information from your custom<br>MachineLogic/python program to your<br>PLC program. | 48 (0) |
| User<br>Input<br>Data 2        | DINT (32-bit<br>signed<br>integer)              | 4               | User Defined Integer           | Generic user data (received from MQTT:<br>ethernet-ip/user-data/2/input). Use to<br>pass information from your custom<br>MachineLogic/python program to your<br>PLC program. | 52 (0) |
| User<br>Input<br>Data 3        | DINT (32-bit<br>signed<br>integer)              | 4               | User Defined Integer           | Generic user data (received from MQTT:<br>ethernet-ip/user-data/3/input). Use to<br>pass information from your custom<br>MachineLogic/python program to your<br>PLC program. | 56 (0) |
| User<br>Input<br>Data 4        | DINT (32-bit<br>signed<br>integer)              | 4               | User Defined Integer           | Generic user data (received from MQTT:<br>ethernet-ip/user-data/4/input). Use to<br>pass information from your custom<br>MachineLogic/python program to your<br>PLC program. | 60 (0) |
| User<br>Input<br>Data 5        | DINT (32-bit<br>signed<br>integer)              | 4               | User Defined Integer           | Generic user data (received from MQTT:<br>ethernet-ip/user-data/5/input). Use to<br>pass information from your custom<br>MachineLogic/python program to your<br>PLC program. | 64 (0) |
| User<br>Input<br>Data 6        | DINT (32-bit<br>signed<br>integer)              | 4               | User Defined Integer           | Generic user data (received from MQTT:<br>ethernet-ip/user-data/6/input). Use to<br>pass information from your custom<br>MachineLogic/python program to your<br>PLC program. | 68 (0) |
| User<br>Input<br>Data 7        | DINT (32-bit<br>signed<br>integer)              | 4               | User Defined Integer           | Generic user data (received from MQTT:<br>ethernet-ip/user-data/7/input). Use to<br>pass information from your custom<br>MachineLogic/python program to your<br>PLC program. | 72 (0) |

| NAME                     | DATA_TYPE                          | DATA_SIZE_BYTES | UNITS                | HELP_STRING                                                                                                    | OFFSET  |
|--------------------------|------------------------------------|-----------------|----------------------|----------------------------------------------------------------------------------------------------|---------|
| User<br>Input<br>Data 8  | DINT (32-bit<br>signed<br>integer) | 4               | User Defined Integer | Generic user data (received from MQTT:<br>ethernet-ip/user-data/8/input). Use to<br>pass information from your custom<br>MachineLogic/python program to your<br>PLC program.  | 76 (0)  |
| User<br>Input<br>Data 9  | DINT (32-bit<br>signed<br>integer) | 4               | User Defined Integer | Generic user data (received from MQTT:<br>ethernet-ip/user-data/9/input). Use to<br>pass information from your custom<br>MachineLogic/python program to your<br>PLC program.  | 80 (0)  |
| User<br>Input<br>Data 10 | DINT (32-bit<br>signed<br>integer) | 4               | User Defined Integer | Generic user data (received from MQTT:<br>ethernet-ip/user-data/10/input). Use to<br>pass information from your custom<br>MachineLogic/python program to your<br>PLC program. | 84 (0)  |
| User<br>Input<br>Data 11 | DINT (32-bit<br>signed<br>integer) | 4               | User Defined Integer | Generic user data (received from MQTT:<br>ethernet-ip/user-data/11/input). Use to<br>pass information from your custom<br>MachineLogic/python program to your<br>PLC program. | 88 (0)  |
| User<br>Input<br>Data 12 | DINT (32-bit<br>signed<br>integer) | 4               | User Defined Integer | Generic user data (received from MQTT:<br>ethernet-ip/user-data/12/input). Use to<br>pass information from your custom<br>MachineLogic/python program to your<br>PLC program. | 92 (0)  |
| User<br>Input<br>Data 13 | DINT (32-bit<br>signed<br>integer) | 4               | User Defined Integer | Generic user data (received from MQTT:<br>ethernet-ip/user-data/13/input). Use to<br>pass information from your custom<br>MachineLogic/python program to your<br>PLC program. | 96 (0)  |
| User<br>Input<br>Data 14 | DINT (32-bit<br>signed<br>integer) | 4               | User Defined Integer | Generic user data (received from MQTT:<br>ethernet-ip/user-data/14/input). Use to<br>pass information from your custom<br>MachineLogic/python program to your<br>PLC program. | 100 (0) |
| User<br>Input<br>Data 15 | DINT (32-bit<br>signed<br>integer) | 4               | User Defined Integer | Generic user data (received from MQTT:<br>ethernet-ip/user-data/15/input). Use to<br>pass information from your custom<br>MachineLogic/python program to your<br>PLC program. | 104 (0) |
| User<br>Input<br>Data 16 | DINT (32-bit<br>signed<br>integer) | 4               | User Defined Integer | Generic user data (received from MQTT:<br>ethernet-ip/user-data/16/input). Use to<br>pass information from your custom<br>MachineLogic/python program to your<br>PLC program. | 108 (0) |
| Status                   | BOOL                               | 1               | ONLINE/NONE          | True if the MachineMotion is online.                                                                                                    | 112 (0) |
| Estop                    | BOOL                               | 1               | ESTOP/NONE           | True if the MachineMotion is in Estop.                                                                                                    | 113 (1) |
| Drive 1<br>Enabled       | BOOL                               | 1               | ENABLED/DISABLED     | True if drive port is available on current hardware                                                                                                    | 114 (2) |

| NAME                                   | DATA_TYPE | DATA_SIZE_BYTES | UNITS            | HELP_STRING                                                                                                    | OFFSET  |
|----------------------------------------|-----------|-----------------|------------------|----------------------------------------------------------------------------------------------------|---------|
| Drive 1<br>Home<br>Sensor<br>Triggered | BOOL      | 1               | TRIGGERED/OPEN   | True if the home sensor is triggered.                                                                                                    | 115 (3) |
| Drive 1<br>End<br>Sensor<br>Triggered  | BOOL      | 1               | TRIGGERED/OPEN   | True if the end sensor is triggered.                                                                                                    | 116 (0) |
| Drive 1<br>Motion<br>Complete          | BOOL      | 1               | STOPPED/MOVING   | True if motion is completed.                                                                                                    | 117 (1) |
| Drive 1<br>Brake<br>Locked             | BOOL      | 1               | LOCKED/UNLOCKED  | True if the brake is locked. Can be set to<br>manually lock and unlock the brake.<br>Should not be used to stop a moving axis.                                                                                                    | 118 (2) |
| Drive 1<br>Ready                       | BOOL      | 1               | YES/NO           | HIGH/YES if Drive 1 is ready to accept a<br>trigger (Home, Quick Stop, Absolute,<br>Relative or Continuous Move). When Drive<br>1 Ready goes LOW/NO, clear all Drive 1<br>triggers back to LOW. Drive 1 Ready is<br>HIGH/YES when all Drive 1 triggers have<br>been cleared on the MachineMotion,<br>Drive 1 is enabled and Estop is LOW. | 119 (3) |
| Drive 2<br>Enabled                     | BOOL      | 1               | ENABLED/DISABLED | True if drive port is available on current hardware                                                                                                    | 120 (0) |
| Drive 2<br>Home<br>Sensor<br>Triggered | BOOL      | 1               | TRIGGERED/OPEN   | True if the home sensor is triggered.                                                                                                    | 121 (1) |
| Drive 2<br>End<br>Sensor<br>Triggered  | BOOL      | 1               | TRIGGERED/OPEN   | True if the end sensor is triggered.                                                                                                    | 122 (2) |
| Drive 2<br>Motion<br>Complete          | BOOL      | 1               | STOPPED/MOVING   | True if motion is completed.                                                                                                    | 123 (3) |
| Drive 2<br>Brake<br>Locked             | BOOL      | 1               | LOCKED/UNLOCKED  | True if the brake is locked. Can be set to<br>manually lock and unlock the brake.<br>Should not be used to stop a moving axis.                                                                                                    | 124 (0) |
| Drive 2<br>Ready                       | BOOL      | 1               | YES/NO           | HIGH/YES if Drive 2 is ready to accept a<br>trigger (Home, Quick Stop, Absolute,<br>Relative or Continuous Move). When Drive<br>2 Ready goes LOW/NO, clear all Drive 2<br>triggers back to LOW. Drive 2 Ready is<br>HIGH/YES when all Drive 2 triggers have<br>been cleared on the MachineMotion,<br>Drive 2 is enabled and Estop is LOW. | 125 (1) |
| Drive 3<br>Enabled                     | BOOL      | 1               | ENABLED/DISABLED | True if drive port is available on current hardware                                                                                                    | 126 (2) |

| NAME                                   | DATA_TYPE | DATA_SIZE_BYTES | UNITS            | HELP_STRING                                                                                                    | OFFSET  |
|----------------------------------------|-----------|-----------------|------------------|----------------------------------------------------------------------------------------------------|---------|
| Drive 3<br>Home<br>Sensor<br>Triggered | BOOL      | 1               | TRIGGERED/OPEN   | True if the home sensor is triggered.                                                                                                    | 127 (3) |
| Drive 3<br>End<br>Sensor<br>Triggered  | BOOL      | 1               | TRIGGERED/OPEN   | True if the end sensor is triggered.                                                                                                    | 128 (0) |
| Drive 3<br>Motion<br>Complete          | BOOL      | 1               | STOPPED/MOVING   | True if motion is completed.                                                                                                    | 129 (1) |
| Drive 3<br>Brake<br>Locked             | BOOL      | 1               | LOCKED/UNLOCKED  | True if the brake is locked. Can be set to<br>manually lock and unlock the brake.<br>Should not be used to stop a moving axis.                                                                                                    | 130 (2) |
| Drive 3<br>Ready                       | BOOL      | 1               | YES/NO           | HIGH/YES if Drive 3 is ready to accept a<br>trigger (Home, Quick Stop, Absolute,<br>Relative or Continuous Move). When Drive<br>3 Ready goes LOW/NO, clear all Drive 3<br>triggers back to LOW. Drive 3 Ready is<br>HIGH/YES when all Drive 3 triggers have<br>been cleared on the MachineMotion,<br>Drive 3 is enabled and Estop is LOW. | 131 (3) |
| Drive 4<br>Enabled                     | BOOL      | 1               | ENABLED/DISABLED | True if drive port is available on current hardware                                                                                                    | 132 (0) |
| Drive 4<br>Home<br>Sensor<br>Triggered | BOOL      | 1               | TRIGGERED/OPEN   | True if the home sensor is triggered.                                                                                                    | 133 (1) |
| Drive 4<br>End<br>Sensor<br>Triggered  | BOOL      | 1               | TRIGGERED/OPEN   | True if the end sensor is triggered.                                                                                                    | 134 (2) |
| Drive 4<br>Motion<br>Complete          | BOOL      | 1               | STOPPED/MOVING   | True if motion is completed.                                                                                                    | 135 (3) |
| Drive 4<br>Brake<br>Locked             | BOOL      | 1               | LOCKED/UNLOCKED  | True if the brake is locked. Can be set to<br>manually lock and unlock the brake.<br>Should not be used to stop a moving axis.                                                                                                    | 136 (0) |
| Drive 4<br>Ready                       | BOOL      | 1               | YES/NO           | HIGH/YES if Drive 4 is ready to accept a<br>trigger (Home, Quick Stop, Absolute,<br>Relative or Continuous Move). When Drive<br>4 Ready goes LOW/NO, clear all Drive 4<br>triggers back to LOW. Drive 4 Ready is<br>HIGH/YES when all Drive 4 triggers have<br>been cleared on the MachineMotion,<br>Drive 4 is enabled and Estop is LOW. | 137 (1) |
| IO<br>Module 1<br>Available            | BOOL      | 1               | YES/NO           | True if the IO Module is available and connected to the MachineMotion.                                                                                                    | 138 (2) |

| NAME                                   | DATA_TYPE | DATA_SIZE_BYTES | UNITS    | HELP_STRING                                                            | OFFSET  |
|----------------------------------------|-----------|-----------------|----------|------------------------------------------------------------------------|---------|
| IO<br>Module 1<br>Input Pin<br>0 Value | BOOL      | 1               | HIGH/LOW | The digital input pin value (HIGH/LOW).                                | 139 (3) |
| IO<br>Module 1<br>Input Pin 1<br>Value | BOOL      | 1               | HIGH/LOW | The digital input pin value (HIGH/LOW).                                | 140 (0) |
| IO<br>Module 1<br>Input Pin<br>2 Value | BOOL      | 1               | HIGH/LOW | The digital input pin value (HIGH/LOW).                                | 141 (1) |
| IO<br>Module 1<br>Input Pin<br>3 Value | BOOL      | 1               | HIGH/LOW | The digital input pin value (HIGH/LOW).                                | 142 (2) |
| IO<br>Module 2<br>Available            | BOOL      | 1               | YES/NO   | True if the IO Module is available and connected to the MachineMotion. | 143 (3) |
| IO<br>Module 2<br>Input Pin<br>0 Value | BOOL      | 1               | HIGH/LOW | The digital input pin value (HIGH/LOW).                                | 144 (0) |
| IO<br>Module 2<br>Input Pin 1<br>Value | BOOL      | 1               | HIGH/LOW | The digital input pin value (HIGH/LOW).                                | 145 (1) |
| IO<br>Module 2<br>Input Pin<br>2 Value | BOOL      | 1               | HIGH/LOW | The digital input pin value (HIGH/LOW).                                | 146 (2) |
| IO<br>Module 2<br>Input Pin<br>3 Value | BOOL      | 1               | HIGH/LOW | The digital input pin value (HIGH/LOW).                                | 147 (3) |
| IO<br>Module 3<br>Available            | BOOL      | 1               | YES/NO   | True if the IO Module is available and connected to the MachineMotion. | 148 (0) |
| IO<br>Module 3<br>Input Pin<br>0 Value | BOOL      | 1               | HIGH/LOW | The digital input pin value (HIGH/LOW).                                | 149 (1) |
| IO<br>Module 3<br>Input Pin 1<br>Value | BOOL      | 1               | HIGH/LOW | The digital input pin value (HIGH/LOW).                                | 150 (2) |

| NAME                                   | DATA_TYPE | DATA_SIZE_BYTES | UNITS    | HELP_STRING                                                            | OFFSET  |
|----------------------------------------|-----------|-----------------|----------|------------------------------------------------------------------------|---------|
| IO<br>Module 3<br>Input Pin<br>2 Value | BOOL      | 1               | HIGH/LOW | The digital input pin value (HIGH/LOW).                                | 151 (3) |
| IO<br>Module 3<br>Input Pin<br>3 Value | BOOL      | 1               | HIGH/LOW | The digital input pin value (HIGH/LOW).                                | 152 (0) |
| IO<br>Module 4<br>Available            | BOOL      | 1               | YES/NO   | True if the IO Module is available and connected to the MachineMotion. | 153 (1) |
| IO<br>Module 4<br>Input Pin<br>0 Value | BOOL      | 1               | HIGH/LOW | The digital input pin value (HIGH/LOW).                                | 154 (2) |
| IO<br>Module 4<br>Input Pin 1<br>Value | BOOL      | 1               | HIGH/LOW | The digital input pin value (HIGH/LOW).                                | 155 (3) |
| IO<br>Module 4<br>Input Pin<br>2 Value | BOOL      | 1               | HIGH/LOW | The digital input pin value (HIGH/LOW).                                | 156 (0) |
| IO<br>Module 4<br>Input Pin<br>3 Value | BOOL      | 1               | HIGH/LOW | The digital input pin value (HIGH/LOW).                                | 157 (1) |
| IO<br>Module 5<br>Available            | BOOL      | 1               | YES/NO   | True if the IO Module is available and connected to the MachineMotion. | 158 (2) |
| IO<br>Module 5<br>Input Pin<br>0 Value | BOOL      | 1               | HIGH/LOW | The digital input pin value (HIGH/LOW).                                | 159 (3) |
| IO<br>Module 5<br>Input Pin 1<br>Value | BOOL      | 1               | HIGH/LOW | The digital input pin value (HIGH/LOW).                                | 160 (0) |
| IO<br>Module 5<br>Input Pin<br>2 Value | BOOL      | 1               | HIGH/LOW | The digital input pin value (HIGH/LOW).                                | 161 (1) |
| IO<br>Module 5<br>Input Pin<br>3 Value | BOOL      | 1               | HIGH/LOW | The digital input pin value (HIGH/LOW).                                | 162 (2) |

| NAME                                   | DATA_TYPE | DATA_SIZE_BYTES | UNITS    | HELP_STRING                                                            | OFFSET  |
|----------------------------------------|-----------|-----------------|----------|------------------------------------------------------------------------|---------|
| IO<br>Module 6<br>Available            | BOOL      | 1               | YES/NO   | True if the IO Module is available and connected to the MachineMotion. | 163 (3) |
| IO<br>Module 6<br>Input Pin<br>0 Value | BOOL      | 1               | HIGH/LOW | The digital input pin value (HIGH/LOW).                                | 164 (0) |
| IO<br>Module 6<br>Input Pin 1<br>Value | BOOL      | 1               | HIGH/LOW | The digital input pin value (HIGH/LOW).                                | 165 (1) |
| IO<br>Module 6<br>Input Pin<br>2 Value | BOOL      | 1               | HIGH/LOW | The digital input pin value (HIGH/LOW).                                | 166 (2) |
| IO<br>Module 6<br>Input Pin<br>3 Value | BOOL      | 1               | HIGH/LOW | The digital input pin value (HIGH/LOW).                                | 167 (3) |
| IO<br>Module 7<br>Available            | BOOL      | 1               | YES/NO   | True if the IO Module is available and connected to the MachineMotion. | 168 (0) |
| IO<br>Module 7<br>Input Pin<br>0 Value | BOOL      | 1               | HIGH/LOW | The digital input pin value (HIGH/LOW).                                | 169 (1) |
| IO<br>Module 7<br>Input Pin 1<br>Value | BOOL      | 1               | HIGH/LOW | The digital input pin value (HIGH/LOW).                                | 170 (2) |
| IO<br>Module 7<br>Input Pin<br>2 Value | BOOL      | 1               | HIGH/LOW | The digital input pin value (HIGH/LOW).                                | 171 (3) |
| IO<br>Module 7<br>Input Pin<br>3 Value | BOOL      | 1               | HIGH/LOW | The digital input pin value (HIGH/LOW).                                | 172 (0) |
| IO<br>Module 8<br>Available            | BOOL      | 1               | YES/NO   | True if the IO Module is available and connected to the MachineMotion. | 173 (1) |
| IO<br>Module 8<br>Input Pin<br>0 Value | BOOL      | 1               | HIGH/LOW | The digital input pin value (HIGH/LOW).                                | 174 (2) |

| NAME                                   | DATA_TYPE | DATA_SIZE_BYTES | UNITS    | HELP_STRING                             | OFFSET  |
|----------------------------------------|-----------|-----------------|----------|-----------------------------------------|---------|
| IO<br>Module 8<br>Input Pin 1<br>Value | BOOL      | 1               | HIGH/LOW | The digital input pin value (HIGH/LOW). | 175 (3) |
| IO<br>Module 8<br>Input Pin<br>2 Value | BOOL      | 1               | HIGH/LOW | The digital input pin value (HIGH/LOW). | 176 (0) |
| IO<br>Module 8<br>Input Pin<br>3 Value | BOOL      | 1               | HIGH/LOW | The digital input pin value (HIGH/LOW). | 177 (1) |

# Assembly 150: Output Assembly (184 bytes)

| NAME                                | DATA_TYPE                                       | DATA_SIZE_BYTES | UNITS                             | HELP_STRING                                                                                         | OFFSET |
|-------------------------------------|-------------------------------------------------|-----------------|-----------------------------------|----------------------------------------------------------------------------------------------------|--------|
| Set Drive 1<br>Current Position     | REAL (Single<br>precision<br>floating<br>point) | 4               | Millimeters                       | The current position of the drive<br>(mm). Can be set to manually<br>adjust the reference position. | 0 (0)  |
| Drive 1 Target<br>Position/Distance | REAL (Single<br>precision<br>floating<br>point) | 4               | Millimeters                       | The target position/distance (mm) for absolute/relative moves.                                      | 4 (0)  |
| Drive 1 Max<br>Speed                | REAL (Single<br>precision<br>floating<br>point) | 4               | Millimeters Per<br>Second         | The drive max speed (mm/s) for moves.                                                               | 8 (0)  |
| Drive 1 Max<br>Acceleration         | REAL (Single<br>precision<br>floating<br>point) | 4               | Millimeters Per<br>Second Squared | The drive max acceleration (mm/s^2) for moves.                                                      | 12 (0) |
| Set Drive 2<br>Current Position     | REAL (Single<br>precision<br>floating<br>point) | 4               | Millimeters                       | The current position of the drive<br>(mm). Can be set to manually<br>adjust the reference position. | 16 (0) |
| Drive 2 Target<br>Position/Distance | REAL (Single<br>precision<br>floating<br>point) | 4               | Millimeters                       | The target position/distance (mm) for absolute/relative moves.                                      | 20 (0) |
| Drive 2 Max<br>Speed                | REAL (Single<br>precision<br>floating<br>point) | 4               | Millimeters Per<br>Second         | The drive max speed (mm/s) for moves.                                                               | 24 (0) |
| Drive 2 Max<br>Acceleration         | REAL (Single<br>precision<br>floating<br>point) | 4               | Millimeters Per<br>Second Squared | The drive max acceleration (mm/s^2) for moves.                                                      | 28 (0) |

| NAME                                | DATA_TYPE                                                      | DATA_SIZE_BYTES     | UNITS                                                                                                    | HELP_STRING                                                                                                    | OFFSET |
|-------------------------------------|----------------------------------------------------------------|---------------------|----------------------------------------------------------------------------------------------------|----------------------------------------------------------------------------------------------------|--------|
| Set Drive 3<br>Current Position     | REAL (Single<br>precision<br>floating<br>point)                | 4 Millimeters       |                                                                                                    | The current position of the drive<br>(mm). Can be set to manually<br>adjust the reference position.                                                                              | 32 (0) |
| Drive 3 Target<br>Position/Distance | REAL (Single<br>precision<br>floating<br>point)                | 4                   | Millimeters                                                                                                    | The target position/distance (mm) for absolute/relative moves.                                                                                                    | 36 (0) |
| Drive 3 Max<br>Speed                | REAL (Single<br>precision<br>floating<br>point)                | 4                   | Millimeters Per<br>Second                                                                                                    | The drive max speed (mm/s) for moves.                                                                                                    | 40 (0) |
| Drive 3 Max<br>Acceleration         | REAL (Single<br>precision<br>floating<br>point)                | 4                   | Millimeters Per<br>Second Squared                                                                                                    | The drive max acceleration (mm/s^2) for moves.                                                                                                    | 44 (0) |
| Set Drive 4<br>Current Position     | REAL (Single<br>precision<br>floating<br>point)                | 4                   | Millimeters                                                                                                    | The current position of the drive<br>(mm). Can be set to manually<br>adjust the reference position.                                                                              | 48 (0) |
| Drive 4 Target<br>Position/Distance | REAL (Single<br>precision<br>floating<br>point)                | le<br>4 Millimeters |                                                                                                    | The target position/distance (mm) for absolute/relative moves.                                                                                                    | 52 (0) |
| Drive 4 Max<br>Speed                | REAL (Single<br>precision<br>floating<br>point)                | 4                   | Millimeters Per<br>Second                                                                                                    | The drive max speed (mm/s) for moves.                                                                                                    | 56 (0) |
| Drive 4 Max<br>Acceleration         | REAL (Single<br>precision<br>floating<br>point)                | 4                   | Millimeters Per<br>Second Squared                                                                                                    | The drive max acceleration<br>(mm/s^2) for moves.                                                                                                    | 60 (0) |
| User Output Data<br>1               | DINT (32-bit<br>signed 4 User Defined Integer<br>integer) prog |                     | Generic user data (published to<br>MQTT: ethernet-ip/user-<br>data/1/output). Use to pass<br>information from your PLC<br>program to your custom<br>MachineLogic/python program. | 64 (0)                                                                                                    |        |
| User Output Data<br>2               | DINT (32-bit<br>signed 4<br>integer)                           |                     | User Defined Integer                                                                                                    | Generic user data (published to<br>MQTT: ethernet-ip/user-<br>data/2/output). Use to pass<br>information from your PLC<br>program to your custom<br>MachineLogic/python program. | 68 (0) |
| User Output Data<br>3               | DINT (32-bit<br>signed<br>integer)                             | 4                   | User Defined Integer                                                                                                    | Generic user data (published to<br>MQTT: ethernet-ip/user-<br>data/3/output). Use to pass<br>information from your PLC<br>program to your custom<br>MachineLogic/python program. | 72 (0) |

| NAME                   | DATA_TYPE                          | DATA_SIZE_BYTES | UNITS                | HELP_STRING                                                                                                    | OFFSET  |
|------------------------|------------------------------------|-----------------|----------------------|----------------------------------------------------------------------------------------------------|---------|
| User Output Data<br>4  | signed                             |                 | User Defined Integer | Generic user data (published to<br>MQTT: ethernet-ip/user-<br>data/4/output). Use to pass<br>information from your PLC<br>program to your custom<br>MachineLogic/python program.  | 76 (0)  |
| User Output Data<br>5  | DINT (32-bit<br>signed<br>integer) | 4               | User Defined Integer | Generic user data (published to<br>MQTT: ethernet-ip/user-<br>data/5/output). Use to pass<br>information from your PLC<br>program to your custom<br>MachineLogic/python program.  | 80 (0)  |
| User Output Data<br>6  | DINT (32-bit<br>signed<br>integer) | 4               | User Defined Integer | Generic user data (published to<br>MQTT: ethernet-ip/user-<br>data/6/output). Use to pass<br>information from your PLC<br>program to your custom<br>MachineLogic/python program.  | 84 (0)  |
| User Output Data<br>7  | DINT (32-bit<br>signed<br>integer) | 4               | User Defined Integer | Generic user data (published to<br>MQTT: ethernet-ip/user-<br>data/7/output). Use to pass<br>information from your PLC<br>program to your custom<br>MachineLogic/python program.  | 88 (0)  |
| User Output Data<br>8  | DINT (32-bit<br>signed<br>integer) | 4               | User Defined Integer | Generic user data (published to<br>MQTT: ethernet-ip/user-<br>data/8/output). Use to pass<br>information from your PLC<br>program to your custom<br>MachineLogic/python program.  | 92 (0)  |
| User Output Data<br>9  | DINT (32-bit<br>signed<br>integer) | 4               | User Defined Integer | Generic user data (published to<br>MQTT: ethernet-ip/user-<br>data/9/output). Use to pass<br>information from your PLC<br>program to your custom<br>MachineLogic/python program.  | 96 (0)  |
| User Output Data<br>10 | DINT (32-bit<br>signed<br>integer) | 4               | User Defined Integer | Generic user data (published to<br>MQTT: ethernet-ip/user-<br>data/10/output). Use to pass<br>information from your PLC<br>program to your custom<br>MachineLogic/python program. | 100 (0) |
| User Output Data<br>11 | DINT (32-bit<br>signed<br>integer) | 4               | User Defined Integer | Generic user data (published to<br>MQTT: ethernet-ip/user-<br>data/11/output). Use to pass<br>information from your PLC<br>program to your custom<br>MachineLogic/python program. | 104 (0) |
| User Output Data<br>12 | DINT (32-bit<br>signed<br>integer) | 4               | User Defined Integer | Generic user data (published to<br>MQTT: ethernet-ip/user-<br>data/12/output). Use to pass<br>information from your PLC<br>program to your custom<br>MachineLogic/python program. | 108 (0) |

| NAME                           | DATA_TYPE                          | DATA_SIZE_BYTES                                                                                                    | UNITS                | HELP_STRING                                                                                                    | OFFSET  |
|--------------------------------|------------------------------------|----------------------------------------------------------------------------------------------------|----------------------|----------------------------------------------------------------------------------------------------|---------|
| User Output Data<br>13         | DINT (32-bit<br>signed<br>integer) | 4                                                                                                    | User Defined Integer | Generic user data (published to<br>MQTT: ethernet-ip/user-<br>data/13/output). Use to pass<br>information from your PLC<br>program to your custom<br>MachineLogic/python program.     | 112 (0) |
| User Output Data<br>14         | DINT (32-bit<br>signed<br>integer) | 4                                                                                                    | User Defined Integer | Generic user data (published to<br>MQTT: ethernet-ip/user-<br>data/14/output). Use to pass<br>information from your PLC<br>program to your custom<br>MachineLogic/python program.     | 116 (0) |
| User Output Data<br>15         | DINT (32-bit<br>signed<br>integer) | 4                                                                                                    | User Defined Integer | Generic user data (published to<br>MQTT: ethernet-ip/user-<br>data/15/output). Use to pass<br>information from your PLC<br>program to your custom<br>MachineLogic/python program.     | 120 (0) |
| User Output Data<br>16         | DINT (32-bit<br>signed<br>integer) | 4 User Defined Integer data/16/output). Use to information from your P program to your custom                                                     |                      | Generic user data (published to<br>MQTT: ethernet-ip/user-<br>data/16/output). Use to pass<br>information from your PLC<br>program to your custom<br>MachineLogic/python program.     | 124 (0) |
| Set Drive 1 Brake<br>Locked    | BOOL                               | 1                                                                                                    | LOCKED/UNLOCKED      | True if the brake is locked. Can be<br>set to manually lock and unlock the<br>brake. Should not be used to stop<br>a moving axis.                                                     | 128 (0) |
| Drive 1 Quick<br>Stop          | BOOL                               | 1                                                                                                    | HIGH/LOW             | Trigger a Quick Stop on Drive 1 on<br>rising edge/latch. Will be ignored if<br>the Drive 1 Ready flag is LOW.<br>Unlatch/set to LOW after Drive 1<br>Ready flag goes LOW/NO.          | 129 (1) |
| Drive 1 Start<br>Home          | BOOL                               | 1                                                                                                    | HIGH/LOW             | Trigger a Start Home on Drive 1 on<br>rising edge/latch. Will be ignored if<br>the Drive 1 Ready flag is LOW.<br>Unlatch/set to LOW after Drive 1<br>Ready flag goes LOW/NO.          | 130 (2) |
| Drive 1 Start<br>Absolute Move | BOOL                               | Trigger a Start Absolute Move<br>Drive 1 on rising edge/latch. V<br>BOOL 1 HIGH/LOW ignored if the Drive 1 Ready fl<br>LOW. Unlatch/set to LOW af |                      | Trigger a Start Absolute Move on<br>Drive 1 on rising edge/latch. Will be<br>ignored if the Drive 1 Ready flag is<br>LOW. Unlatch/set to LOW after<br>Drive 1 Ready flag goes LOW/NO. | 131 (3) |
| Drive 1 Start<br>Relative Move | BOOL                               | 1                                                                                                    | HIGH/LOW             | Trigger a Start Relative Move on<br>Drive 1 on rising edge/latch. Will be<br>ignored if the Drive 1 Ready flag is<br>LOW. Unlatch/set to LOW after<br>Drive 1 Ready flag goes LOW/NO. | 132 (0) |

| NAME                             | DATA_TYPE               | DATA_SIZE_BYTES | UNITS                                                                                     | HELP_STRING                                                                                                    | OFFSET  |
|----------------------------------|-------------------------|-----------------|-------------------------------------------------------------------------------------------|----------------------------------------------------------------------------------------------------|---------|
| Drive 1 Start<br>Continuous Move | BOOL                    | 1               | HIGH/LOW                                                                                  | Trigger a Start Continuous Move<br>on Drive 1 on rising edge/latch. Will<br>be ignored if the Drive 1 Ready flag<br>is LOW. Unlatch/set to LOW after<br>Drive 1 Ready flag goes LOW/NO.    | 133 (1) |
| Set Drive 2 Brake<br>Locked      | BOOL                    | 1               | LOCKED/UNLOCKED                                                                           | True if the brake is locked. Can be<br>set to manually lock and unlock the<br>brake. Should not be used to stop<br>a moving axis.                                                          | 134 (2) |
| Drive 2 Quick<br>Stop            | 2 Quick BOOL 1 HIGH/LOW |                 | HIGH/LOW                                                                                  | Trigger a Quick Stop on Drive 2 on<br>rising edge/latch. Will be ignored if<br>the Drive 2 Ready flag is LOW.<br>Unlatch/set to LOW after Drive 2<br>Ready flag goes LOW/NO.               | 135 (3) |
| Drive 2 Start<br>Home            | BOOL                    | 1               | rising edge/latch. Will b<br>HIGH/LOW the Drive 2 Ready flag is<br>Unlatch/set to LOW aft | Trigger a Start Home on Drive 2 on<br>rising edge/latch. Will be ignored if<br>the Drive 2 Ready flag is LOW.<br>Unlatch/set to LOW after Drive 2<br>Ready flag goes LOW/NO.               | 136 (0) |
| Drive 2 Start<br>Absolute Move   | BOOL                    | L 1 HIGH/LOV    |                                                                                           | Trigger a Start Absolute Move on<br>Drive 2 on rising edge/latch. Will<br>be ignored if the Drive 2 Ready flag<br>is LOW. Unlatch/set to LOW after<br>Drive 2 Ready flag goes LOW/NO.      | 137 (1) |
| Drive 2 Start<br>Relative Move   | BOOL                    | 1               | HIGH/LOW                                                                                  | Trigger a Start Relative Move on<br>Drive 2 on rising edge/latch. Will<br>be ignored if the Drive 2 Ready flag<br>is LOW. Unlatch/set to LOW after<br>Drive 2 Ready flag goes LOW/NO.      | 138 (2) |
| Drive 2 Start<br>Continuous Move | BOOL                    | 1               | HIGH/LOW                                                                                  | Trigger a Start Continuous Move<br>on Drive 2 on rising edge/latch.<br>Will be ignored if the Drive 2 Ready<br>flag is LOW. Unlatch/set to LOW<br>after Drive 2 Ready flag goes<br>LOW/NO. | 139 (3) |
| Set Drive 3 Brake<br>Locked      | BOOL                    | 1               | LOCKED/UNLOCKED                                                                           | True if the brake is locked. Can be<br>set to manually lock and unlock the<br>brake. Should not be used to stop<br>a moving axis.                                                          | 140 (0) |
| Drive 3 Quick<br>Stop            | BOOL                    | 1               | HIGH/LOW                                                                                  | Trigger a Quick Stop on Drive 3 on<br>rising edge/latch. Will be ignored if<br>the Drive 3 Ready flag is LOW.<br>Unlatch/set to LOW after Drive 3<br>Ready flag goes LOW/NO.               | 141 (1) |
| Drive 3 Start<br>Home            | BOOL                    | 1               | HIGH/LOW                                                                                  | Trigger a Start Home on Drive 3 on<br>rising edge/latch. Will be ignored if<br>the Drive 3 Ready flag is LOW.<br>Unlatch/set to LOW after Drive 3<br>Ready flag goes LOW/NO.               | 142 (2) |

| NAME                                 | DATA_TYPE       | DATA_SIZE_BYTES | UNITS           | HELP_STRING                                                                                                    | OFFSET  |
|--------------------------------------|-----------------|-----------------|-----------------|----------------------------------------------------------------------------------------------------|---------|
| Drive 3 Start<br>Absolute Move       | BOOL            | 1               | HIGH/LOW        | Trigger a Start Absolute Move on<br>Drive 3 on rising edge/latch. Will<br>be ignored if the Drive 3 Ready flag<br>is LOW. Unlatch/set to LOW after<br>Drive 3 Ready flag goes LOW/NO.      | 143 (3) |
| Drive 3 Start<br>Relative Move       | BOOL            | 1               | HIGH/LOW        | Trigger a Start Relative Move on<br>Drive 3 on rising edge/latch. Will<br>be ignored if the Drive 3 Ready flag<br>is LOW. Unlatch/set to LOW after<br>Drive 3 Ready flag goes LOW/NO.      | 144 (0) |
| Drive 3 Start<br>Continuous Move     | BOOL 1 HIGH/LOW |                 | HIGH/LOW        | Trigger a Start Continuous Move<br>on Drive 3 on rising edge/latch.<br>Will be ignored if the Drive 3<br>Ready flag is LOW. Unlatch/set to<br>LOW after Drive 3 Ready flag goes<br>LOW/NO. | 145 (1) |
| Set Drive 4 Brake<br>Locked          | BOOL            | 1               | LOCKED/UNLOCKED | True if the brake is locked. Can be<br>set to manually lock and unlock the<br>brake. Should not be used to stop<br>a moving axis.                                                          | 146 (2) |
| Drive 4 Quick<br>Stop                | BOOL            | 1               | HIGH/LOW        | Trigger a Quick Stop on Drive 4 on<br>rising edge/latch. Will be ignored if<br>the Drive 4 Ready flag is LOW.<br>Unlatch/set to LOW after Drive 4<br>Ready flag goes LOW/NO.               | 147 (3) |
| Drive 4 Start<br>Home                | BOOL            | 1               | HIGH/LOW        | Trigger a Start Home on Drive 4 on<br>rising edge/latch. Will be ignored if<br>the Drive 4 Ready flag is LOW.<br>Unlatch/set to LOW after Drive 4<br>Ready flag goes LOW/NO.               | 148 (0) |
| Drive 4 Start<br>Absolute Move       | BOOL            | 1               | HIGH/LOW        | Trigger a Start Absolute Move on<br>Drive 4 on rising edge/latch. Will<br>be ignored if the Drive 4 Ready flag<br>is LOW. Unlatch/set to LOW after<br>Drive 4 Ready flag goes LOW/NO.      | 149 (1) |
| Drive 4 Start<br>Relative Move       | BOOL            | 1               | HIGH/LOW        | Trigger a Start Relative Move on<br>Drive 4 on rising edge/latch. Will<br>be ignored if the Drive 4 Ready flag<br>is LOW. Unlatch/set to LOW after<br>Drive 4 Ready flag goes LOW/NO.      | 150 (2) |
| Drive 4 Start<br>Continuous Move     | BOOL            | 1               | HIGH/LOW        | Trigger a Start Continuous Move<br>on Drive 4 on rising edge/latch.<br>Will be ignored if the Drive 4<br>Ready flag is LOW. Unlatch/set to<br>LOW after Drive 4 Ready flag goes<br>LOW/NO. | 151 (3) |
| IO Module 1<br>Output Pin 0<br>Value | BOOL            | 1               | HIGH/LOW        | Set to toggle the digital output pin<br>state (HIGH/LOW).                                                                                                    | 152 (0) |

| NAME                                 | DATA_TYPE | DATA_SIZE_BYTES | UNITS    | HELP_STRING                                            | OFFSET  |
|--------------------------------------|-----------|-----------------|----------|--------------------------------------------------------|---------|
| IO Module 1<br>Output Pin 1<br>Value | BOOL      | 1               | HIGH/LOW | Set to toggle the digital output pin state (HIGH/LOW). | 153 (1) |
| IO Module 1<br>Output Pin 2<br>Value | BOOL      | 1               | HIGH/LOW | Set to toggle the digital output pin state (HIGH/LOW). | 154 (2) |
| IO Module 1<br>Output Pin 3<br>Value | BOOL      | 1               | HIGH/LOW | Set to toggle the digital output pin state (HIGH/LOW). | 155 (3) |
| IO Module 2<br>Output Pin 0<br>Value | BOOL      | 1               | HIGH/LOW | Set to toggle the digital output pin state (HIGH/LOW). | 156 (0) |
| IO Module 2<br>Output Pin 1<br>Value | BOOL      | 1               | HIGH/LOW | Set to toggle the digital output pin state (HIGH/LOW). | 157 (1) |
| IO Module 2<br>Output Pin 2<br>Value | BOOL      | 1               | HIGH/LOW | Set to toggle the digital output pin state (HIGH/LOW). | 158 (2) |
| IO Module 2<br>Output Pin 3<br>Value | BOOL      | 1               | HIGH/LOW | Set to toggle the digital output pin state (HIGH/LOW). | 159 (3) |
| IO Module 3<br>Output Pin 0<br>Value | BOOL      | 1               | HIGH/LOW | Set to toggle the digital output pin state (HIGH/LOW). | 160 (0) |
| IO Module 3<br>Output Pin 1<br>Value | BOOL      | 1               | HIGH/LOW | Set to toggle the digital output pin state (HIGH/LOW). | 161 (1) |
| IO Module 3<br>Output Pin 2<br>Value | BOOL      | 1               | HIGH/LOW | Set to toggle the digital output pin state (HIGH/LOW). | 162 (2) |
| IO Module 3<br>Output Pin 3<br>Value | BOOL      | 1               | HIGH/LOW | Set to toggle the digital output pin state (HIGH/LOW). | 163 (3) |
| IO Module 4<br>Output Pin 0<br>Value | BOOL      | 1               | HIGH/LOW | Set to toggle the digital output pin state (HIGH/LOW). | 164 (0) |
| IO Module 4<br>Output Pin 1<br>Value | BOOL      | 1               | HIGH/LOW | Set to toggle the digital output pin state (HIGH/LOW). | 165 (1) |
| IO Module 4<br>Output Pin 2<br>Value | BOOL      | 1               | HIGH/LOW | Set to toggle the digital output pin state (HIGH/LOW). | 166 (2) |
| IO Module 4<br>Output Pin 3<br>Value | BOOL      | 1               | HIGH/LOW | Set to toggle the digital output pin state (HIGH/LOW). | 167 (3) |

| NAME                                 | DATA_TYPE | DATA_SIZE_BYTES | UNITS                                                  | HELP_STRING                                            | OFFSET  |
|--------------------------------------|-----------|-----------------|--------------------------------------------------------|--------------------------------------------------------|---------|
| IO Module 5<br>Output Pin 0<br>Value | BOOL      | 1               | HIGH/LOW                                               | Set to toggle the digital output pin state (HIGH/LOW). | 168 (0) |
| IO Module 5<br>Output Pin 1<br>Value | BOOL      | 1               | HIGH/LOW                                               | Set to toggle the digital output pin state (HIGH/LOW). | 169 (1) |
| IO Module 5<br>Output Pin 2<br>Value | BOOL      | 1               | HIGH/LOW                                               | Set to toggle the digital output pin state (HIGH/LOW). | 170 (2) |
| IO Module 5<br>Output Pin 3<br>Value | BOOL      | 1               | HIGH/LOW                                               | Set to toggle the digital output pin state (HIGH/LOW). | 171 (3) |
| IO Module 6<br>Output Pin 0<br>Value | BOOL      | 1               | HIGH/LOW                                               | Set to toggle the digital output pin state (HIGH/LOW). | 172 (0) |
| IO Module 6<br>Output Pin 1<br>Value | BOOL      | 1               | HIGH/LOW                                               | Set to toggle the digital output pin state (HIGH/LOW). | 173 (1) |
| IO Module 6<br>Output Pin 2<br>Value | BOOL      | 1               | HIGH/LOW                                               | Set to toggle the digital output pin state (HIGH/LOW). | 174 (2) |
| IO Module 6<br>Output Pin 3<br>Value | BOOL 1    | HIGH/LOW        | Set to toggle the digital output pin state (HIGH/LOW). | 175 (3)                                                |         |
| IO Module 7<br>Output Pin 0<br>Value | BOOL      | 1               | HIGH/LOW                                               | Set to toggle the digital output pin state (HIGH/LOW). | 176 (0) |
| IO Module 7<br>Output Pin 1<br>Value | BOOL      | 1               | HIGH/LOW                                               | Set to toggle the digital output pin state (HIGH/LOW). | 177 (1) |
| IO Module 7<br>Output Pin 2<br>Value | BOOL      | 1               | HIGH/LOW                                               | Set to toggle the digital output pin state (HIGH/LOW). | 178 (2) |
| IO Module 7<br>Output Pin 3<br>Value | BOOL      | 1               | HIGH/LOW                                               | Set to toggle the digital output pin state (HIGH/LOW). | 179 (3) |
| IO Module 8<br>Output Pin 0<br>Value | BOOL      | 1               | HIGH/LOW                                               | Set to toggle the digital output pin state (HIGH/LOW). | 180 (0) |
| IO Module 8<br>Output Pin 1<br>Value | BOOL      | 1               | HIGH/LOW                                               | Set to toggle the digital output pin state (HIGH/LOW). | 181 (1) |
| IO Module 8<br>Output Pin 2<br>Value | BOOL      | 1               | HIGH/LOW                                               | Set to toggle the digital output pin state (HIGH/LOW). | 182 (2) |

| NAME                                 | DATA_TYPE | DATA_SIZE_BYTES | UNITS    | HELP_STRING                                            | OFFSET  |
|--------------------------------------|-----------|-----------------|----------|--------------------------------------------------------|---------|
| IO Module 8<br>Output Pin 3<br>Value | BOOL      | 1               | HIGH/LOW | Set to toggle the digital output pin state (HIGH/LOW). | 183 (3) |

## Assembly 151: Config Assembly (0 bytes)

Empty

Example of configuration steps to interface MachineMotion to a PLC through EtherNet/IP provided below.

# Studio 5000 Setup Guide

The most common use case of EtherNet/IP is to enable the MachineMotion to be programmed from a Rockwell/Allen-Bradley PLC. The steps to import the MachineMotion EDS file and create a new MachineMotion module are detailed below.

### EDS Installation and MachineMotion Module Creation

(1) After saving the MachineMotion EDS file available at the top of this page to your computer and opening up your Studio 5000 project, the first step to install the MachineMotion EDS is to navigate to the "Tools" menu and click on the "EDS Hardware Installation Tool."

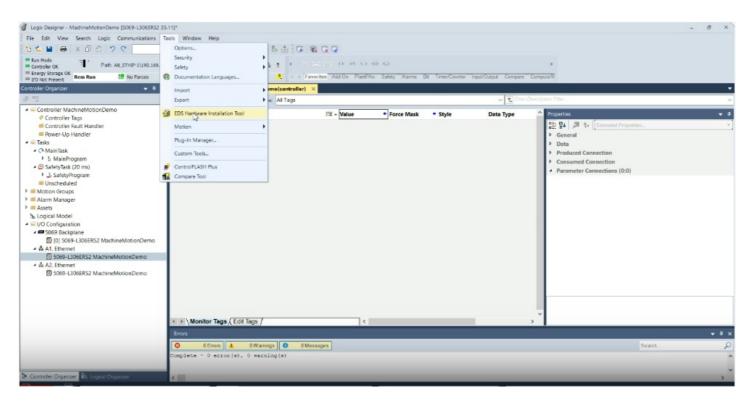

Studio 5000 Tool Menu

(2) This will open Rockwell Automation's Device Wizard. Click "Next" and choose "Register a device description file(s)."

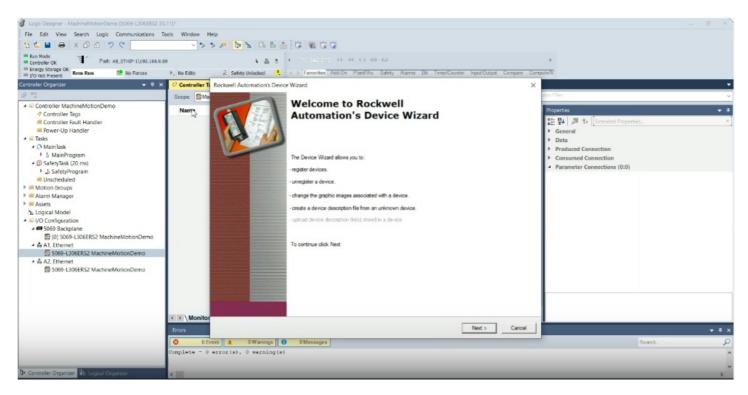

#### EDS Hardware Installation Tool Welcome

(3) Select the MachineMotion EDS file you have saved to your computer and click "Next" through the subsequent menu screens.

| Logix Designer - MachineMotionDemo [5069-L306ERS2 35.11]*                                                                                                    |                                                                                          | - 8 ×                                                                                                    |
|----------------------------------------------------------------------------------------------------|------------------------------------------------------------------------------------------|----------------------------------------------------------------------------------------------------|
| File Edit View Search Logic Communications Tools Win                                                                                                    | low Help                                                                                 |                                                                                                    |
| ኄ୍≌ 🖶 × ወ ଈ ୨ ୯                                                                                                    | か か 声 10 10 10 10 10 10 10 10 10 10 10 10 10                                             |                                                                                                    |
| Fun Mode     Controller OK     Energy Strage OK     Work AB_ETHEP-1(192.168.0.69     Wo Not Present     Wo Not Present     No Forces     No Forces                                                                                                    |                                                                                          | ,<br>teal?                                                                                                |
| Controller Organizer 🗸 🗣 🗙 🥥 Con                                                                                                    | seller Te Rockwell Automation's Device Wizard X                                          |                                                                                                    |
| @ "                                                                                                    | SMa Buddella                                                                             | las Filer                                                                                                 |
| Controller MachineMotionDemo     Controller Tags                                                                                                    | response Development in Richard to an ender the forum in Devloyed in terreture embedding | Properties 👻 🕈                                                                                            |
| Controller Fault Handler Power-Up Handler C MainTask C MainTask S G MainTask S SafetyTask (20 mg) S SafetyTask (20 mg) S SafetyTask (2 | Cancel                                                                                   | General     Data     Data     Produced Connection     Consumed Connection     Parameter Connections (0:0) |
| 0                                                                                                    | 0 Enors 🔬 0 Warnings 🕕 0 Messages                                                        | Search                                                                                                    |
| Comple                                                                                                    | e - 0 error(s), 0 warning(s)                                                             |                                                                                                    |
| De Controller Organizer 🖎 Logical Organizer                                                                                                    |                                                                                          |                                                                                                    |

#### Studio 5000 Register MachineMotion EDS

(4) Once you have reached the end, click "Finish." The MachineMotion EDS is now installed in your project.

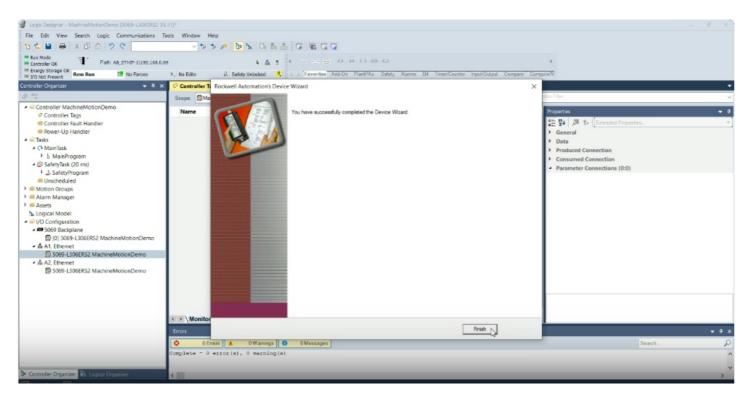

Studio 5000 Hardware Installation Machine Motion Finish

(5) Now it's time to create a MachineMotion Module. To install the MachineMotion Module and connect to the MachineMotion, use the Controller Organizer menu and expand the I/O Configuration tree. Right-click on the Ethernet interface corresponding to the location of the MachineMotion/PLC network and select "New Module..." in the dropdown.

| G Logix Designer - MachineMotionDemo (5069-L306ERS2 35                              | 5.11]*                                                                                                    |                                                               |                    |                          | - 8 ×                                           |
|-------------------------------------------------------------------------------------|----------------------------------------------------------------------------------------------------|---------------------------------------------------------------|--------------------|--------------------------|-------------------------------------------------|
| File Edit View Search Logic Communications Ti                                       | Tools Window Help                                                                                                    |                                                               |                    |                          |                                                 |
| 😘 🖆 🖶 🗴 ወ ක 🤊 ୯                                                                     | - > > > 🗦 📴 📐 🗅 💩 📩                                                                                                    |                                                               |                    |                          |                                                 |
| Run Mode     Controller OK     Energy Storage OK     If O Not Present     No Forces |                                                                                                    | i ⊢ ⊨ ⊨ ++ ++ (> +0 +0)<br>+ + Fevorites Add-On PlantPAx Safe |                    | input/Output Compare Com | *<br>Virotog                                    |
| Controller Organizer 🛛 👻 🕸 🛪                                                        | Controller Tags - MachineMotionDemo(controller Tags - MachineMotionDemo(controller Taggs - MachineMotionDemo(controller Taggs - Machine | roller) ×                                                     |                    |                          |                                                 |
| 9 °.                                                                                | Scope: SMachineMotionDen - Show, Al Ta                                                                                                    | gs                                                            |                    | 🗸 📆 Enter Descr          | ipter Pher.                                     |
| ✓ Controller MachineMotionDemo                                                      | Name                                                                                                    |                                                               | Force Mask • Style | Data Data                | Properties • 3                                  |
| Controller Tags                                                                     | Name                                                                                                    | TE + Value +                                                  | Force Mask • Style | Data Type                |                                                 |
| Controller Fault Handler                                                            |                                                                                                    |                                                               |                    |                          | 12 14 Jan to Estended Properties.               |
| Power-Up Handler                                                                    |                                                                                                    |                                                               |                    |                          | > General                                       |
| G MainTask                                                                          |                                                                                                    |                                                               |                    |                          | > Data                                          |
| <ul> <li>b MainProgram</li> </ul>                                                   |                                                                                                    |                                                               |                    |                          | Produced Connection                             |
|                                                                                     |                                                                                                    |                                                               |                    |                          | Consumed Connection                             |
| > _L SafetyProgram                                                                  |                                                                                                    |                                                               |                    |                          | <ul> <li>Parameter Connections (0:0)</li> </ul> |
| Unscheduled                                                                         |                                                                                                    |                                                               |                    |                          |                                                 |
| Motion Groups                                                                       |                                                                                                    |                                                               |                    |                          |                                                 |
| Alarm Manager                                                                       |                                                                                                    |                                                               |                    |                          |                                                 |
| Assets                                                                              |                                                                                                    |                                                               |                    |                          |                                                 |
| h Logical Model                                                                     | New Module_                                                                                                    |                                                               |                    |                          |                                                 |
| <ul> <li>I/O Configuration</li> </ul>                                               | Import Module                                                                                                    |                                                               |                    |                          |                                                 |
| Sofo Backplane                                                                      | Discover Modules                                                                                                    |                                                               |                    |                          |                                                 |
| [0] 5069-L306ERS2 MachineMotionDemo<br>A AL Ethernet                                | A Paste Ctr                                                                                                    | -                                                             |                    |                          |                                                 |
| Sofering     Sofering                                                               | El Parte Co                                                                                                    |                                                               |                    |                          |                                                 |
| <ul> <li>A2. Ethernet</li> </ul>                                                    | Properties Alt+En                                                                                                    | ter                                                           |                    |                          |                                                 |
| 5069-L306ERS2 MachineMotionDemo                                                     | Print                                                                                                    |                                                               |                    |                          |                                                 |
|                                                                                     |                                                                                                    | -                                                             |                    |                          |                                                 |
|                                                                                     |                                                                                                    |                                                               |                    |                          |                                                 |
|                                                                                     |                                                                                                    |                                                               |                    |                          |                                                 |
|                                                                                     |                                                                                                    |                                                               |                    |                          |                                                 |
|                                                                                     |                                                                                                    |                                                               |                    | Y                        | ·                                               |
|                                                                                     | Monitor Tags / Edit Tags /                                                                                                    | <                                                             |                    | >                        |                                                 |
|                                                                                     | Errors                                                                                                    |                                                               |                    |                          | - a ;                                           |
|                                                                                     | 🔇 0 Errors 🗼 0 Warnings 🕕                                                                                                    | 0 Messages                                                    |                    |                          | Search.                                         |
|                                                                                     | Complete - 0 error(s), 0 warning(s)                                                                                                    |                                                               |                    |                          |                                                 |
|                                                                                     |                                                                                                    |                                                               |                    |                          |                                                 |
| De Controller Organizer 🚯 Logical Organizer                                         | and the second second se                                                                                                    |                                                               |                    |                          |                                                 |
| Controle Organizer dia Logica Organizar                                             | C 100 CT 100 CT 100  |                                                               |                    |                          | >                                               |

Studio 5000 New Module MachineMotion

(6) Inside the Select Module Type menu, search for MachineMotion, click on the MachineMotion device, and select "Create."

| Logix Designer - MachineMotionDemo (5069-L306ERS2 35                                                                                                    | 5.11]*                                                                  |                                 |                                |                          |                                                                                                    | - 8 ×      |
|----------------------------------------------------------------------------------------------------|-------------------------------------------------------------------------|---------------------------------|--------------------------------|--------------------------|----------------------------------------------------------------------------------------------------|------------|
| File Edit View Search Logic Communications To                                                                                                    | Tools Window Help                                                       |                                 |                                |                          |                                                                                                    |            |
| 🖞 🖆 🖶 X 🖉 ဆိ 🤈 😋                                                                                                    | - > > # b= h= D= b= 🖄 🗘                                                 | 16 13 12                        |                                |                          |                                                                                                    |            |
| Run Mode     Controller OK     Formoler OK     Energy Storage OK     Rem Run     Ron Farces                                                                                                    |                                                                         | Favoritos Add-On PlantPAx Safet | y Alarms Bit Timer/Counter Ing | ut/Output Compare Comput | <b>,</b><br>तप                                                                                                    |            |
| Controller Organizer 🛛 👻 🖗 🗙                                                                                                    | Controller Tags - MachineMotionDemo(controller                          | ) ×                             |                                |                          |                                                                                                    | -          |
| 9 °                                                                                                    | Scope: Show: All Tags                                                   |                                 |                                | 🗸 🏹 Enter Description    | ba Filter                                                                                                    | ~          |
| Controller MachineMotionDemo     Controller Tags     Controller Tags     Controller Sult Handler     Power-Up Handler     Power-Up Handler     Controller Sult Handler     Controller Sult Handler     States     SatesyProgram     Unscheduled     Motion Groups     Alarm Manager     Aares S     Logical Model     COnfiguration     Configuration     Soles Acplane     Di Soles-L306ERS2 MachineMotionDemo | Name                                                                    | r≊ ∧ <mark>Value +</mark> F     | orce Mask * Style              |                          | Productias           Semenal           > Deta           > Produced Connection           > Consumed Connection           > Parameter Connections (0:0) | • a<br>•   |
| ▲ AL Effernet<br>● 5069-1306ERS2 MachineMotionDemo<br>▲ & A.2. Effermet<br>● 5069-1306ERS2 MachineMotionDemo                                                                                                    | Properties Alt+Enter<br>Print ><br>Monitor Tags / Edit Tags /<br>Errors | Kessages                        | _                              | , v                      | Search                                                                                                    | × • •<br>Q |
| De Controller Organizer Bis Logical Organizer                                                                                                    | <                                                                       |                                 |                                |                          |                                                                                                    | >          |

Studio 5000 Create New MachineMotion Module

(7) This will open the New Module properties menu. Provide a name for this MachineMotion module and enter the MachineMotion IP address that you have configured in MachineMotion ControlCenter.

| Logix Designer - MachineMotionDemo (5069-L306ERS2 3                                                                                                    |                           |                                                                                                    |                |                                                         | 5 X        |
|----------------------------------------------------------------------------------------------------|---------------------------|----------------------------------------------------------------------------------------------------|----------------|---------------------------------------------------------|------------|
| File Edit View Search Logic Communications                                                                                                    | Tools Window Help         |                                                                                                    |                |                                                         |            |
| 12 🛀 🖶 🖶 X 🖉 🗂 🤊 🤆                                                                                                    | ~ *> *> j=                | be 📐 Da Ba 🖄 💢 🎕 😋 🤪                                                                                                    |                |                                                         |            |
| Ban Made     Ban Made     Ban Made | 69<br>▶, No Edits 2. S    | Concercial     Concercial     C |                | d Connection<br>ned Connection<br>ter Connections (0:0) | • • •      |
|                                                                                                    | Status Creating<br>Errors |                                                                                                    | QK Cancel Help |                                                         | × * ×<br>Q |
|                                                                                                    | V VETOEL                  | rr - menangter                                                                                                    |                |                                                         | 1          |
| N. Controller Operations Distant and the                                                                                                    |                           |                                                                                                    |                |                                                         | ×          |
| De Controller Organizer Da Logical Organizer                                                                                                    | <                         |                                                                                                    |                |                                                         | >          |

#### Studio 5000 MachineMotion IP Address

(8) Select "OK." The MachineMotion module should now appear in your I/O Configuration tree and the labeled MachineMotion tags should be visible inside of the Controller Tags view. To test the connection, take the controller online and validate that the I/O OK indicator in the top-left is solid green.

| Controle CK ■ Park: AB_ETHEP-1\192.168.0.0                                                                                                    | ->> <b>/</b> >>/ <b>b</b> h B b ± G  <br>• • • • • |                                              | -0.5 -0.5         |                     |                     | ,                     |                            |
|----------------------------------------------------------------------------------------------------|----------------------------------------------------|----------------------------------------------|-------------------|---------------------|---------------------|-----------------------|----------------------------|
| 1/0 OK Rem Run III No Forces                                                                                                    | ▶. No Edits 2. Safety Unlocked 0. < > Fe           | vorites Add-On PlantPA                       | x Safety Alarms E | Bit Timen/Counter 1 | nput/Output Compare | Compute/N             |                            |
| troller Organizer 🗸 🖣 🗙                                                                                                    | Controller Tags - MachineMotionDemo(controller)    | ×                                            |                   |                     |                     |                       |                            |
| 955<br>21                                                                                                    | Scope: Stow Al Tags                                | <ul> <li>Enter Description Filter</li> </ul> |                   |                     |                     |                       |                            |
| Controller MachineMotionDemo                                                                                                    | Name                                               | TE + Value                                   | * Force Mask      | • Style             | Data Type           | ^ Properties          |                            |
| Controller Tags     Controller Fault Handler                                                                                                    | MyMachineMotion:O.IO_Module_7_Output_Pin_2         |                                              | 0                 | Decimal             | BOOL                | Et P4 JH t+ Extended  | Properties                 |
| Controller Nutle Handler  Power-Up Handler  Task  MainProgram  SafetyTask (20 ms)  SafetyTask (20 ms)  SafetyProgram  Unscheduled                                                                                                    | MyMachineMotion:0.10_Module_7_Output_Pin_3         |                                              | 0                 | Decimal             | BOOL                | - General             | ridperates.                |
|                                                                                                    |                                                    |                                              |                   |                     |                     | Name                  | MyMachineMotion:O.Start_Mo |
|                                                                                                    | MyMachineMotion:OJO_Module_8_Output_Pin_0          |                                              | 0                 | Decimal             | BOOL                | Description           |                            |
|                                                                                                    | MyMachineMotioncOJO_Module_8_Output_Pin_1,         | Value                                        | 0                 | Decimal             | BOOL                | Usage                 |                            |
|                                                                                                    | MyMachineMotion:0.10_Module_8_Output_Pin_2,        | Value                                        | 0                 | Decimal             | BOOL                | Type                  | Base                       |
|                                                                                                    | MyMachineMotion:OJO_Module_8_Output_Pin_3,         | Value                                        | 0                 | Decimal             | BOOL                | Alias For             |                            |
| Motion Groups                                                                                                    | MyMachineMotion:O.Quick_Stop_Mask                  |                                              | 0                 | Decimal             | SINT                | Base Tag<br>Data Type | SINT                       |
| Alarm Manager<br>Assets                                                                                                    | MyMachineMotion:O.Start_Home_Mask                  |                                              | 0                 | Decimal             | SINT                | Scope                 | MachineMotionDemo          |
| Logical Model                                                                                                    | MyMachineMotion:O.Start_Move_Mask                  | 2#000                                        | 0000              | Binary              | SINT                | Class                 | Standard                   |
| VO Configuration                                                                                                    | MyMachineMotion:O.User_Output_Data_1               |                                              | 0                 | Decimal             | DINT                | External Access       | Read/Write                 |
| 5069 Backplane                                                                                                    |                                                    |                                              | -                 |                     | DINT                | Style                 | Decimal                    |
| <ul> <li>□ 0) 5069-1306ERS2 MachineMotionDemo</li> <li>▲ A1, Ethernet</li> <li>■ 5069-1306ERS2 MachineMotionDemo</li> <li>③ MachineMotion MyMachineMotion</li> <li>▲ A2, Ethernet</li> <li>■ 5069-1306ERS2 MachineMotionDemo</li> </ul> | MyMachineMotion:O.User_Output_Data_2               |                                              | 0                 | Decimal             |                     | Constant              | No                         |
|                                                                                                    | MyMachineMotion:O.User_Output_Data_3               |                                              | 0                 | Decimal             | DINT                | Required              |                            |
|                                                                                                    | MyMachineMotion:O.User_Output_Data_4               |                                              | 0                 | Decimal             | DINT                | Alarms                |                            |
|                                                                                                    | MyMachineMotion:O.User_Output_Data_5               |                                              | 0                 | Decimal             | DINT                | 4 Data                |                            |
|                                                                                                    | MyMachineMotion:O.User_Output_Data_6               |                                              | 0                 | Decimal             | DINT                | Value                 |                            |
|                                                                                                    | MyMachineMotioncO.User_Output_Data_7               |                                              | 0                 | Decimal             | DINT                |                       |                            |
|                                                                                                    | MyMachineMotion:O.User_Output_Data_8               |                                              | 0                 | Decimal             | DINT                |                       |                            |
|                                                                                                    | < > \Monitor Tags / Edit Tags /                    | <                                            |                   |                     |                     | >                     |                            |
|                                                                                                    | Errors                                             |                                              |                   |                     |                     |                       |                            |
|                                                                                                    |                                                    |                                              |                   |                     |                     |                       |                            |
|                                                                                                    | C 0 Errors A 0 Warnings 0 0 Me                     | essages                                      |                   |                     |                     |                       | Search                     |

#### Studio 5000 IO OK MachineMotion

You are now ready to commence programming in your Studio5000 environment. For detailed instructions on programming your machine, kindly consult the external documentation supplied by the manufacturers.